# Categorías para promociones variables

# **Descripción**

Invoque este proceso para clasificar los artículos que componen una promoción variable.

### **¿Cómo ingreso una categoría para una promoción variable?**

En primer lugar, ingrese un código que identifique la categoría y como dato opcional, una descripción.

Valorizada: si indica que la categoría es valorizada y está activo el parámetro general Permite alta de precios desde Composición, podrá asignar precio a los artículos / insumos asociados a esta categoría en la composición de la promoción.

Orden de presentación: el número de orden que usted asigne a la categoría se tendrá en cuenta al exhibir el detalle de la promoción en el ingreso de una comanda. Si dos o más categorías tienen igual número de orden de presentación, el sistema tiene en cuenta para el ordenamiento, el código de categoría.

Carga de artículos: utilice este parámetro para indicar el tipo de autoselección de ítems (de utilidad cuando una parte de la promoción es fija y se necesita que sea seleccionada en forma automática).

- **Automática y única:** en caso de existir un único artículo en la categoría en cuestión, éste se carga en forma automática.
- **Automática y múltiple:** todos los artículos de la categoría en cuestión, se cargan en forma automática.
- **No automática:** no se carga en forma automática ningún artículo de la categoría.

La carga automática de artículos es independiente del parámetro Las opciones de la categoría son excluyentes y tiene validez cuando las categorías se definen con un sólo ítem.

Las opciones de la categoría son excluyentes: si este parámetro está activo, los artículos asignados a la categoría son mutuamente excluyentes; es decir, sólo es posible seleccionar un único artículo de la categoría en el momento de ingresar la comanda.

Sin embargo, si se piden 2 o más unidades de una promoción, es posible seleccionar más de un artículo de esa categoría.

Si selecciona los parámetros Carga automática de artículos y Las opciones de la categoría son excluyentes, al ingresar la promoción en la comanda, el sistema efectuará la carga de los artículos de manera excluyente.

#### **¿Cuándo no utilizo esta opción del menú?**

Si usted no tiene artículos de tipo promoción variable o decide no crear categorías para los artículos que componen sus promociones variables, el uso de este proceso es opcional.

El sistema propone por defecto una categoría general con código GEN, que no es posible eliminar ni modificar.

Si sólo está definida la categoría general, en el ingreso de comandas los artículos de la promoción se exhibirán ordenados según su descripción.

Para más información, consulte el ítem [Promociones.](/var/www/ayudas.axoft.com/)

[axoft\_note note\_color=»#f7f6f5?]

Ejemplos…

Si tenemos una promoción variable con los artículos: agua con gas, gaseosa y vino tinto, estos pueden incluirse en la categoría 'Bebida'.

Otros ejemplos…

Ejemplo 1:

Definimos una promoción variable cuyos artículos están clasificados en 4 categorías.

[axoft\_table responsive=»yes» alternate=»no» fixed=»yes» class=»Tabla\_General»]

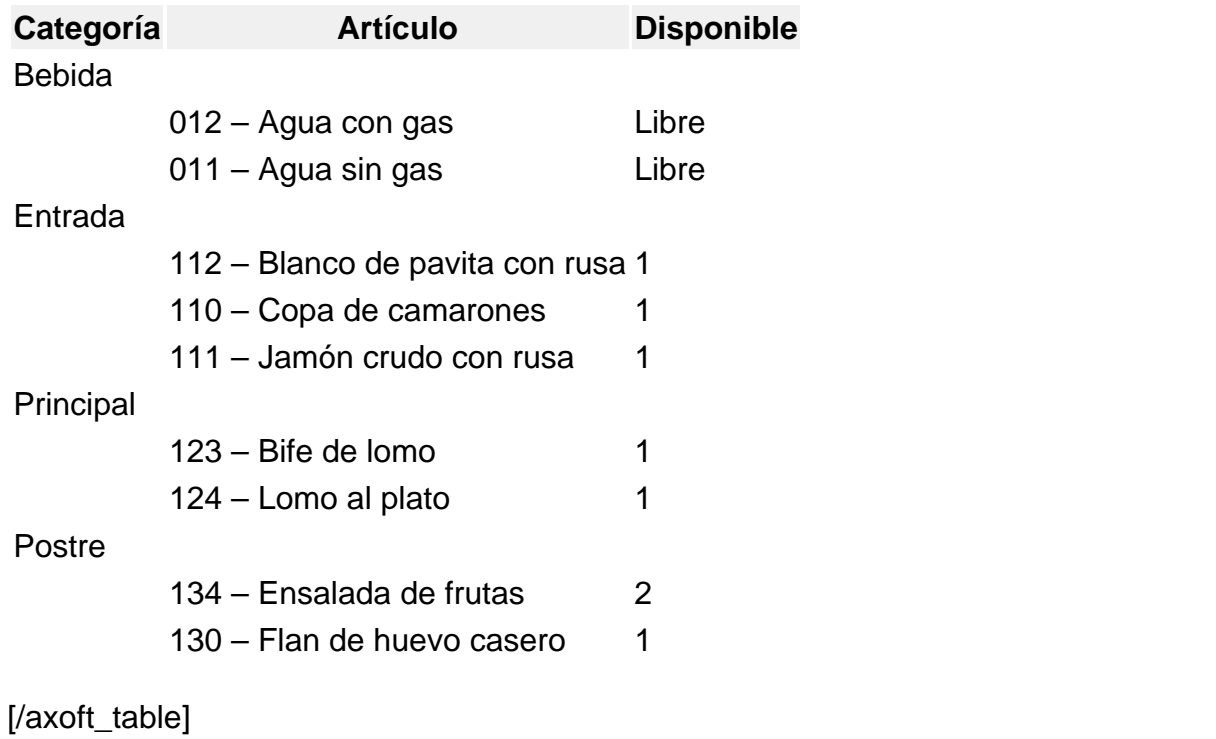

Ejemplo 2:

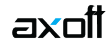

Definimos una promoción cuyos artículos están incluidos en la categoría 'Bebida'. Las opciones de esta categoría son excluyentes.

- Si el cliente pide una promoción variable 'Prom\_1' podrá elegir entre 1 gaseosa ó 1 agua mineral o 1 vino tinto, ya que los artículos de la categoría son excluyentes.
- Si el cliente pide dos promociones variables 'Prom 1' podrá elegir una de las siguientes combinaciones:
	- 2 aguas ó 2 gaseosas ó 2 vinos
	- 1 agua ó 1 gaseosa
	- 1 agua ó 1 vino
	- o 1 gaseosa ó 1 vino

El sistema controlará que la cantidad pedida no sea mayor a 2.

### Ejemplo 3:

Definimos la siguiente promoción, que tiene artículos asociados a una categoría valorizada ('ADI').

Artículo: Promo sándwich

[axoft\_table responsive=»yes» alternate=»no» fixed=»yes» class=»Tabla\_General»]

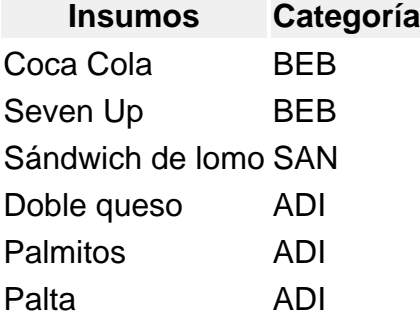

#### [/axoft\_table]

Si el cliente elige uno o más insumos correspondientes a categorías valorizadas y están valorizados a un precio distinto de cero, serán reflejados con su valor en la comanda, mostrándose de la siguiente forma:

[axoft\_table responsive=»yes» alternate=»no» fixed=»yes» class=»Tabla\_General»]

1 Promo sándwich 12.00

- 1 Coca Cola
- 1 Sándwich de Lomo
- 1 Doble queso 0.50

[/axoft\_table]

Queda así, por un lado, la promoción con su precio y el insumo / artículo adicional también con su valor. Ambos importes serán incluidos en el total.

[/axoft\_note]